# FrameSync [Win/Mac] 2022

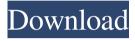

1/7

#### FrameSync Product Key Full Free For PC [Latest 2022]

FrameSync synchronizes frame labels with the music. You can control the speed of the synchronization by adjusting the FramesPerSec and FrameStartTime options. FrameSync Documentation: If you want to use FrameSync to synchronize the motion of a label, the label must be located in a single- or multiframeset. A Frameset is simply a contiguous sequence of frames that begin at a single point in time and ends at another point in time. A sequence of frames that begins and ends at the same point in time is called a FramesetRange. Because your labels might not be located on single frames, FrameSync will synchronize with the music, using the label's position in the frameset as the basis for synchronization. In order to keep track of how much time has passed since the first frame of the labels was placed on the frameset, the FramesetRange option uses a FramesetTimer. Framesets are available for the frameset types 0-4 (FrameType 0 is default for this option) with the following ranges: frame count frameset type minimum time of first frame (ms) minimum frames per second frames per second MS 0-4 10 60 0-3 10 60 3-4 0-4 10 60 4-4 0-4 10 60 When creating a frame label, frame synchronization occurs in three steps. 1. Determine the position of the first frame in the frameset. FrameSync will begin by

finding the position of the first frame in the frameset, and it uses the following formula: pos = ((( frameset start time )-frameset start time / frames per second ) mod frames per second ) (frameset start time) is the current time at which the frameset is defined (frameset start time) / frames per second is the amount of time that has passed since the frameset started (frameset start time) mod frames per second is the amount of time that has passed since the first frame in the frameset (frameset start time) / frames per second mod frames per second is the amount of time that has passed since the first frame in the frameset Example 1: Calculate position of first frame in FrameSync 1-

## FrameSync Download

- Uses no other application, audio or mouse actions. - All frames will be automatically numbered by keystroke. - Works with any number of images on the timeline. - Add images in any image sequence using WINDOWS TOOLS. - Comes with sample images that use the frame slider. KEYMACRO Features: - Automatically selects the frame to play by typing in the frame number on the keyboard. - Triggers whenever a frame is pressed. - Triggers when a frame is released. - Clears the frames from the animation. - Will loop indefinitely. - Has a built-in counter

that advances each time a frame is pressed. - Autosave feature to protect the animation. - The frames in the animation can be set to appear in any order. - Have images of multiple sizes. - Support up to 60 frames per seconds. - Support several keyboard shortcuts. - Each keyboard shortcut is customizable. - Custom animation sequences. -Uses frames only. - Adjustable speed and volume. - Animates the animations sequence. - Has a built-in title. - Can be used with other applications such as Flashbuilder. - New layer system. - Has the ability to animate a layer and insert that layer into a timeline. - Can animate text. - Compatible with flash plug-ins. - Interface skin. -Does not require any settings. - Eases installation. - Has a sample animation of a simple frame slide. - Uses no other application, audio or mouse actions. - Has a built-in counter that advances each time a frame is pressed. - Autosave feature to protect the animation. - The frames in the animation can be set to appear in any order. - Has a built-in title. - Compatible with flash plug-ins. - Does not require any settings. - Easily customizable. - Easier to use than ActionScript. -Does not need any training. - Has a sample animation of a simple frame slide. - Uses no other application, audio or mouse actions. -Autosave feature to protect the animation. - Has a built-in counter that advances each time a frame is pressed. - Auto-saves automatically. - Animation has a frame label. - Has 77a5ca646e

#### FrameSync Crack+

In case you are looking for a tool to play back a flash animation, the solution I would recommend you is using FrameSync. It's a simple tool, that you can simply start, while being connected to a server and starting the animation from a file in the server folder. Usage: frameSync -v -r -i input.swf -o output.swf [-a...] -e [-f ] Possible options: -a, --animationArguments: Provide a list of arguments to use when loading the animation, or repeat all. For example: --animationArguments="-repeat -1" -b, --backgroundImage: The background image to use as the starting frame. For example: --backgroundImage="/img/basepic.jpg" -d, --deltaTime: The time to wait between frame playback. Useful for video playback. For example: -d 600 -e, --enabled: Enable or disable FrameSync. Possible values: true: Enabled false: Disabled -f, --flip: Flip the image for each frame. For example:

## What's New in the FrameSync?

Flixel AS3 [flixel.sourceforge.net] is a Flash-based, easy to use crossplatform game library. It allows you to develop games with Flash or using standard SWF files. Flixel also comes with built-in audio, physics, and OpenGL support. Install: Download FLIXL.AS3 (Click here to download [archive.org], choose the file named 'flixel.as3.zip'). Double-click the flixel.as3.zip file. Follow the instructions in README.txt. Notes: The FLIXL.AS3 release is not up to date. Tags: flash, flex, opengl, as3 Changelog: Date: 2008-09-05 Authors: \* Q: Change the button with a'select all' option I'm working with a form that is being built dynamically, and when the submit button is clicked, it also sends information to a PHP file that will work with the data I have. However, it doesn't actually 'process' all the data, so I decided to add a new select all option, but as a result, the HTML doesn't send all the data with the form. The form HTML I have is: All First name Last name

6/7

#### **System Requirements:**

The game requires the latest version of Microsoft Windows, and a DirectX-compatible video card (3Dfx, ATI, or NVIDIA) with at least 64 MB RAM. An internet connection is necessary to play multiplayer modes. A sound card is necessary to play all game modes. A mouse is necessary for all game modes. The game requires the latest version of Microsoft Windows, and a DirectX-compatible video card (3Dfx, ATI, or NVIDIA) with at least

### Related links:

 $\underline{https://www.hemppetlover.com/wp-content/uploads/2022/06/ePigeon\_Instant\_Messaging.pdf}$ 

https://influencerstech.com/upload/files/2022/06/7NkKFcyc4Q3dnF52FF8G\_06\_dcf1a3b32875645a675df67b29b7ab63\_file.pdf

https://wakelet.com/wake/76 IHd6pOxAniyYsU0DRC

https://kidztopiaplay.com/wp-content/uploads/2022/06/shafore.pdf

https://bfacer.s3.amazonaws.com/upload/files/2022/06/TOsONsoqrqsQOu5kfEwp 06 06bf86e414160ac8ce99cfb1a709 6a74\_file.pdf

https://careersguruji.com/xfolder-crack-free-download-3264bit-2022-new/

https://romanibook.com/upload/files/2022/06/ScZQbK3wsBhhLh2G5UxM\_06\_dcf1a3b32875645a675df67b29b7ab63\_f\_ile.pdf

https://thecryptobee.com/wp-content/uploads/2022/06/ohantang.pdf

https://wakelet.com/wake/Wnk9rtb8Dn 6vnm 8xxI

https://neherbaria.org/portal/checklists/checklist.php?clid=10684